### **파이썬은대부분의라이브러리가이미 다른사용자에의해서구현되어있음**

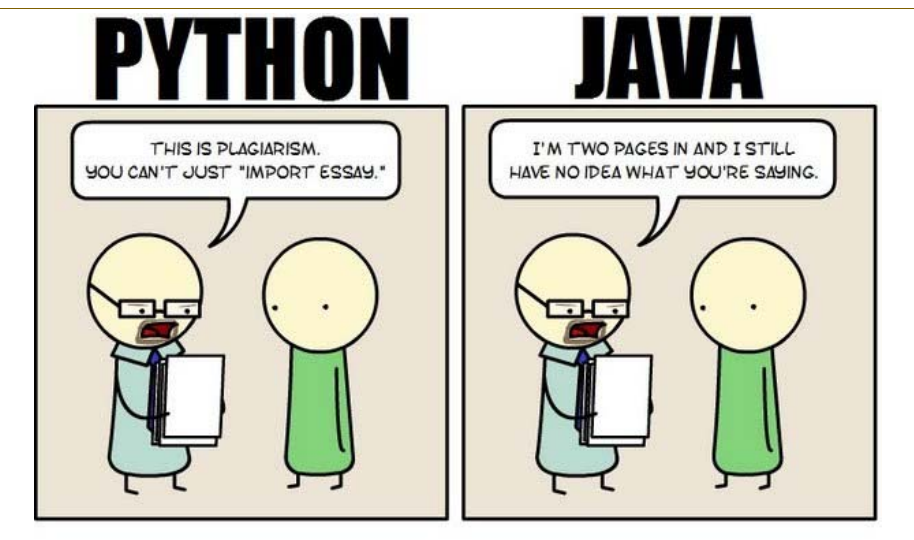

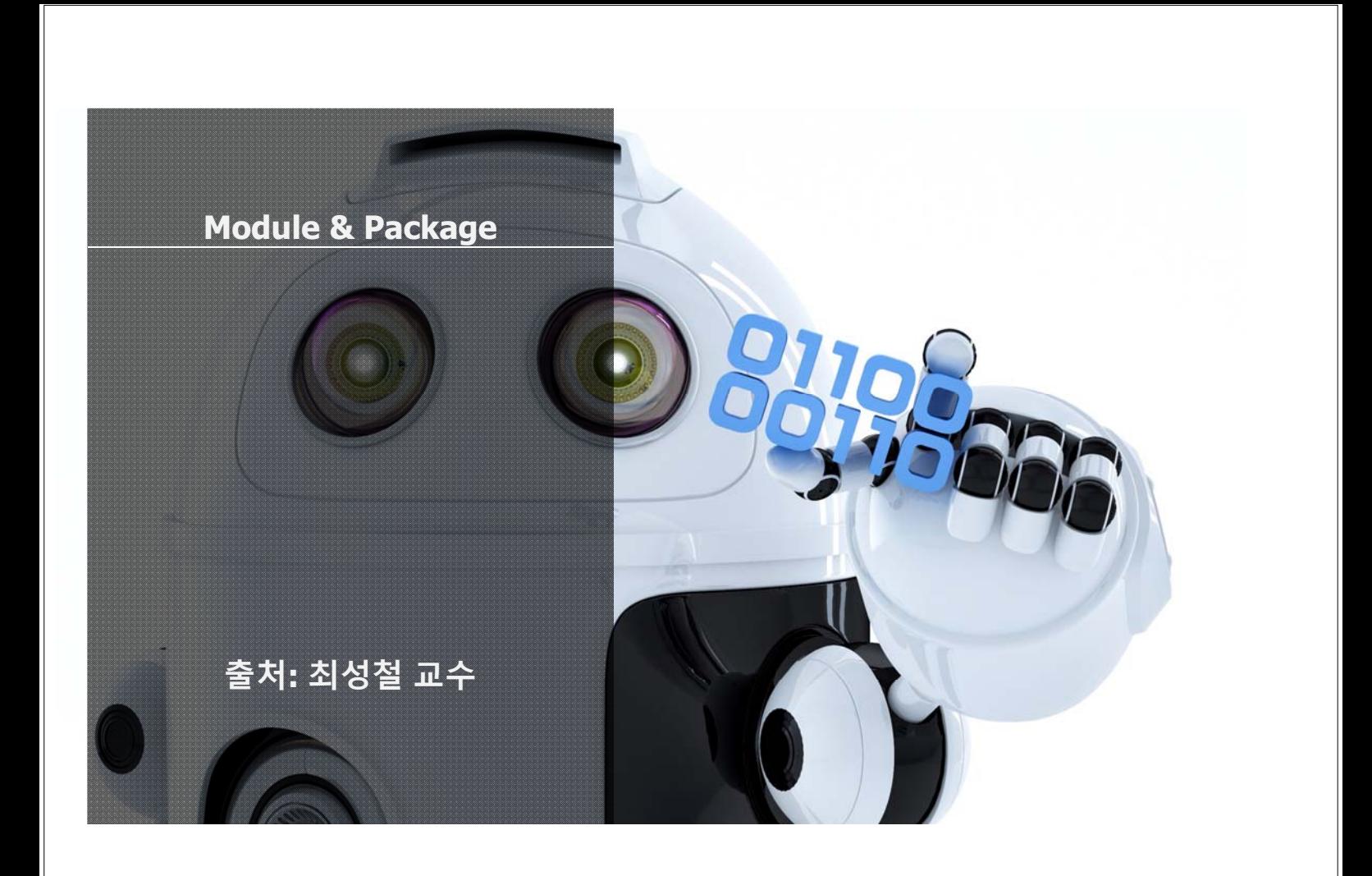

# **그런데 어떻게 쓰나요?**

# **남이 만든 프로그램 쓰는 법 ① 함수 ② 객체 ③ 모듈**

# **모듈과 패키지**

# **모듈 (Module)**

**-어떤대상의부분혹은조각 예) 레고블록, 벽돌, 자동차부품들**

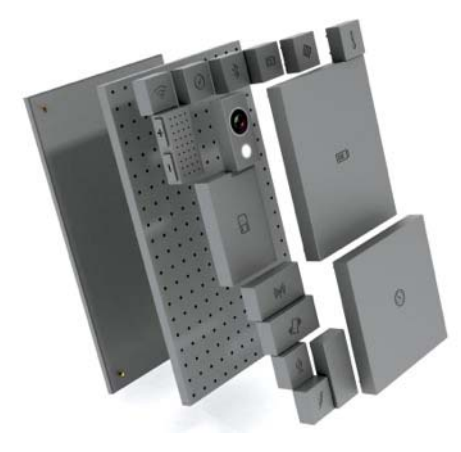

**https://goo.gl/tIv3UO**

### **모듈 (Module)**

#### **- 프로그램에서는 작은 프로그램 조각들,**

#### **모듈들을 모아서 하나의 큰 프로그램을 개발함**

#### **- 프로그램을 모듈화 시키면 다른 프로그램이 사용하기 쉬움 예) 카카오톡 게임을 위한 카카오톡 접속 모듈**

## **모듈 (Module)**

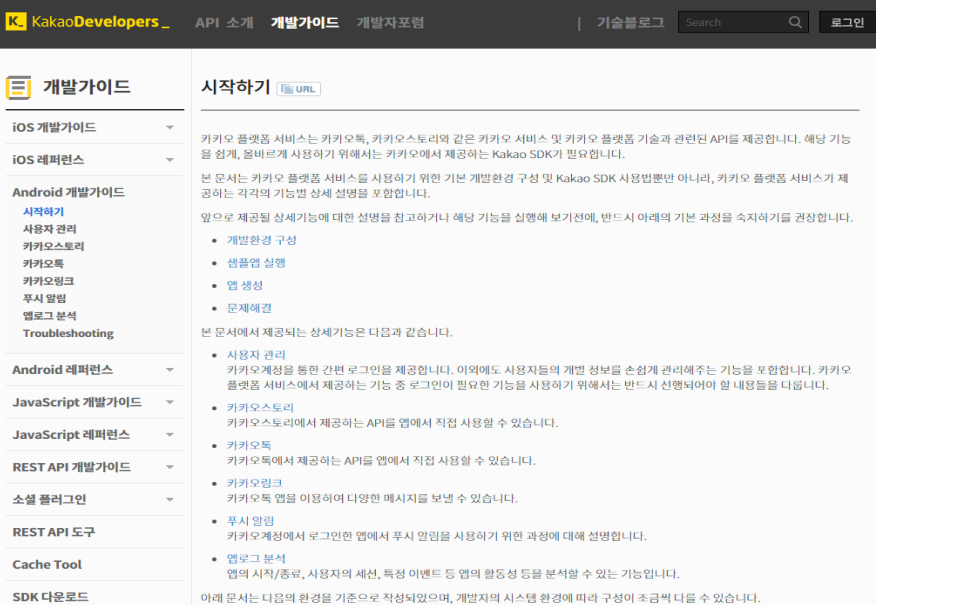

**https://developers.kakao.com/docs**

# **모듈 (Module) in Python**

### **- Built-in Module인 Random을 사용, 난수를 쉽게 생성할 수 있음**

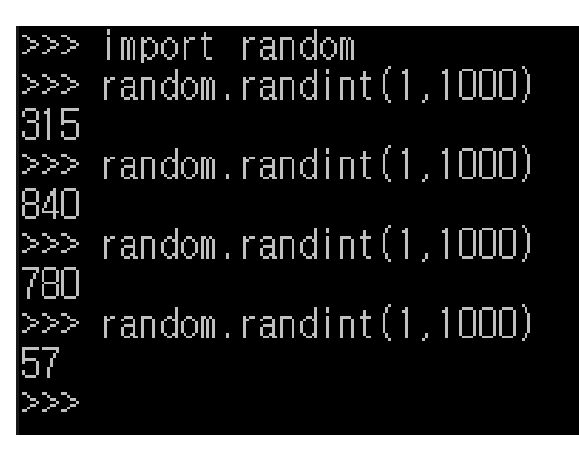

#### **패키지**

#### **- 모듈을 모아놓은 단위, 하나의 프로그램**

패키지의 최 상위 레벨 Speech/ init .py SignalProcessing/ 신호 처리 하위 패키지 init\_.py LPC.py Cepstrum.py FFT.py FilterBank.py 응성 인식 하위 패키지 Recognition/ \_init\_\_.py HMM.py NN.py DTW.py 응성 합성 하위 패키지 Synthesis/  $-$ ·py init Tagging.py ProsodyContro.py DBAccess.py

**Source: 파이썬 3바이블, 이강성**

# **Module 만들기**

- 파이썬의 Modu**le == py 파일을** 의미
- **같은폴더에 Module에해당하는 .py파일과사용하는 .py을저장한후**
- **import 문을사용해서Module을 호출**

# **Module 만들기**

#### **fah\_converter.py**

def covert\_c\_to\_f(celcius\_value): return celcius\_value  $*$  9.0 / 5 + 32

#### **module\_ex.py**

```
import fah_converter
```

```
print ("Enter a celsius value: "),
celsius = float(input())fahrenheit = <u>fah-converter.covert.c_to_f(celsius)</u>print ("That's ", fahrenheit, " degrees Fahrenheit")
```
#### **Namespace**

- **모듈을 호출할 때 범위 정하는 방법**
- **모듈 안에는 함수와 클래스 등이 존재 가능**
- **필요한 내용만 골라서 호출 할 수 있음**
- **from 과 import 키워드를 사용함**

#### **Namespace 사용 예시**

#### **Alias 설정하기 – 모듈명을 별칭으로 써서**

import fah\_converter as fah print(fah.covert\_c\_to\_f(41.6)) **fah\_converter를 fah라는 이름으로 그 안에 covert\_c\_to\_f 함수를 쓴다**

#### **모듈에서 특정 함수 또는 클래스만 호출하기**

from fah\_converter import covert\_c\_to\_f print(covert\_c\_to\_f(41.6)) **covert\_c\_to\_f 함수만 호출함**

#### **모듈에서 모든 함수 또는 클래스를 호출하기**

from fah converter import \* print(covert\_c\_to\_f(41.6)) **전체 호출**

### **Built-in Modules**

- **파이썬이 기본 제공하는 라이브러리**
- **문자처리, 웹, 수학 등 다양한 모듈이 제공됨**
- **별다른 조치없이 import 문으로 활용 가능**

#### **Built-in Modules Examples**

#### #난수

import random print (random.randint (0,100)) # 0~100사이의 정수 난수를 생성 print (random.random()) # 일반적인 난수 생성

#### #시간

import time print(time.localtime()) # 현재 시간 출력

#### #웹

import urllib.request response = urllib.request.urlopen("http://www.jnu.ac.kr") print(response.read())

### **Built-in Modules**

- **수 많은 파이썬 모듈은 어떻게 검색할 것인가?**
	- **1) 구글신에게 물어본다**
	- **2) 모듈을 import후 구글신 검색 또는 Help 쓰기**
	- **3) 공식 문서를 읽어본다** https://docs.python.org/3/library/
- **실습: 1 부터 100까지 특정 난수를 뽑고 싶다!**

## **패키지(Package)**

- **-하나의대형프로젝트를만드는코드의묶음**
- **-다양한모듈들의합, 폴더로연결됨**

https://wikidocs.net/1418

- **\_\_init\_\_ , \_\_main\_\_ 등키워드파일명이사용됨**
- **-다양한오픈소스들이모두패키지로관리됨**

https://github.com/scikit-learn/scikit-learn/tree/master/sklearn

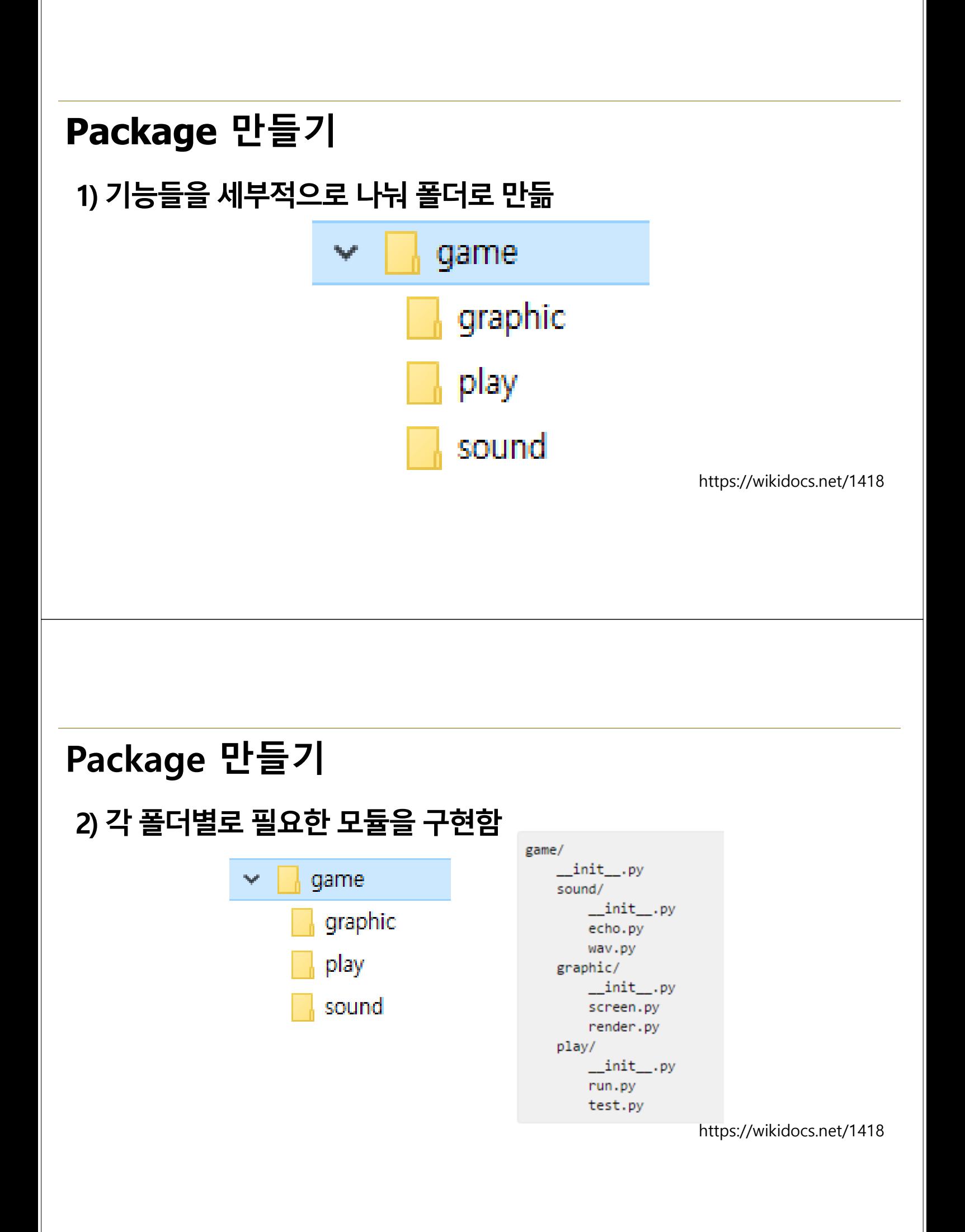

# **Package 만들기**

#### **2) 각폴더별로필요한모듈을구현함**

# echo.py def echo\_test(): print ("echo")

# render.py def render\_test(): print ("render")

#### **3) 1차 Test – python shell**

from game.sound.echo import echo\_test >>> echo\_test() echo >> from game.graphic import render >> from game.graphic import render as rd >>> rd.render\_test() ender

## **Package 만들기**

- **4) 폴더별로 \_\_init\_\_.py 구성하기**
	- **현재 폴더가 패키지임을 알리는 초기화 스크립트**
	- **없을 경우 패키지로 간주하지 않음 (3.3+ 부터는 X)**
	- **하위 폴더와 py 파일(모듈)을 모두 포함함**
	- **import와 \_\_all\_\_ keyword 사용**

# **Package 만들기 4) 폴더별로 \_\_init\_\_.py 구성하기**

\_\_all\_\_=['graphic', 'play', 'sound']

import graphic import play import sound

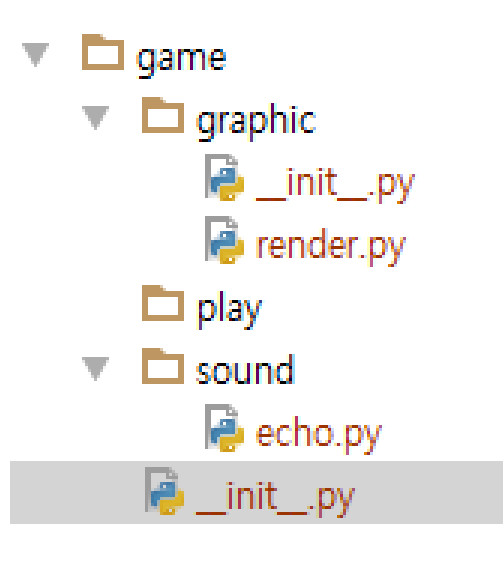

## **Package 만들기**

#### **5) \_\_main\_\_.py 파일만들기**

from graphic.render import render\_test from sound.echo import echo\_test

#### $if$  \_\_name\_\_ ==  $'$  \_\_main\_\_': render\_test() echo test()

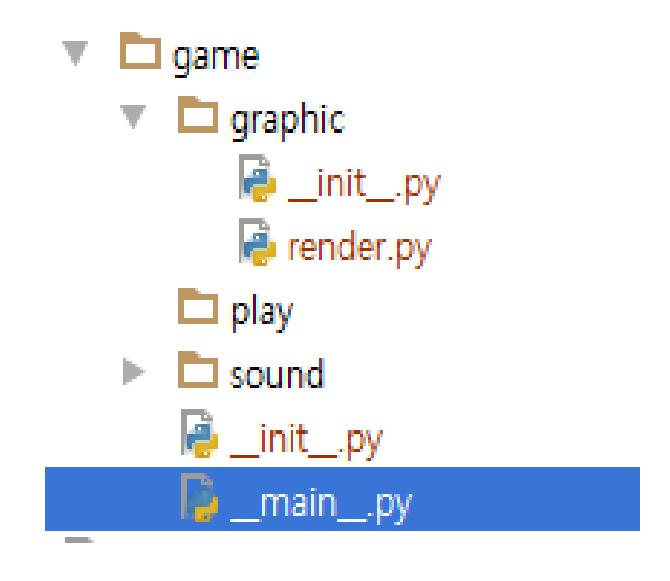

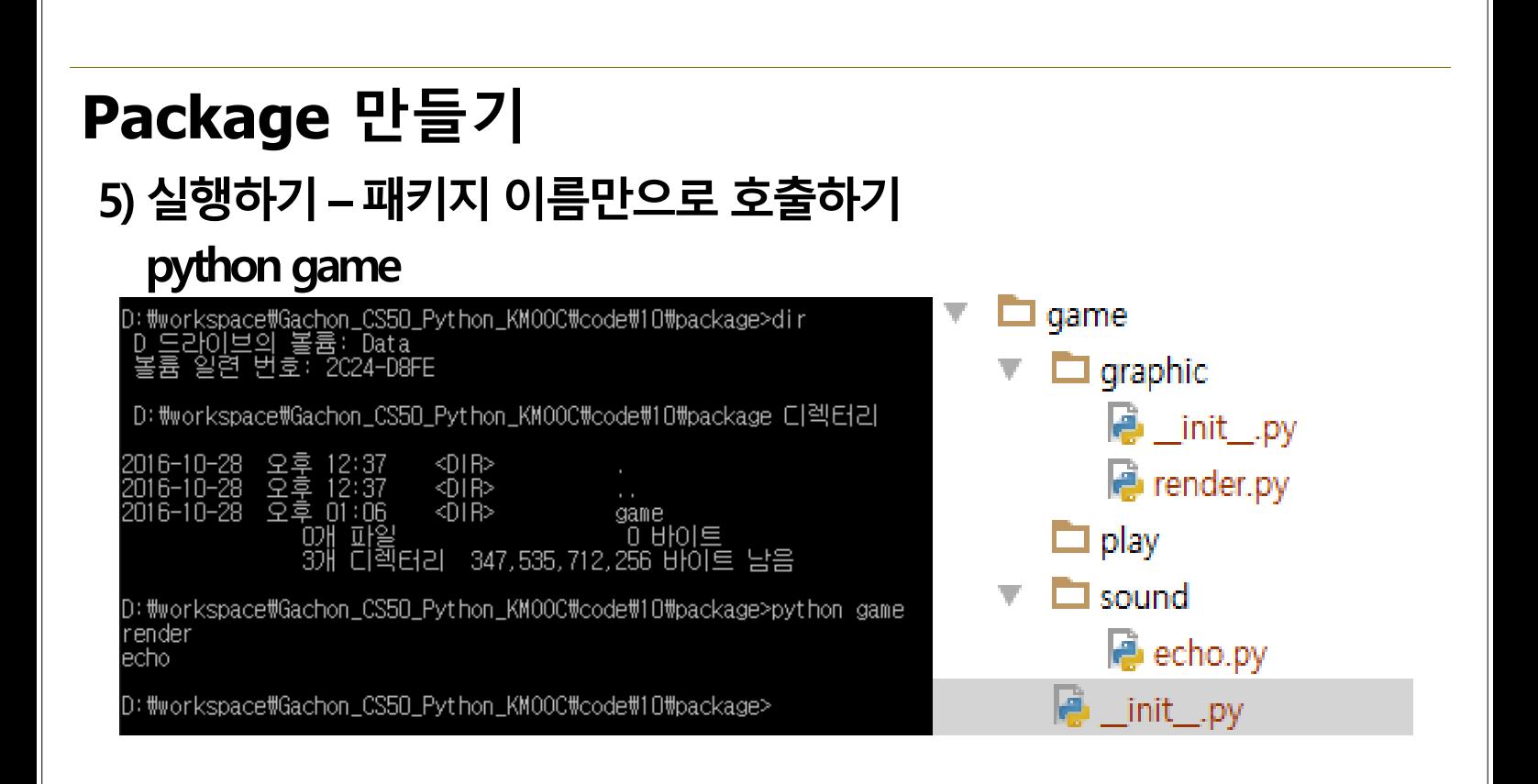

#### **Package namespace**

#### Package 내에서 다른 폴더의 모듈을 부를 때

#### **상대참조로호출하는방법**

**절대참조**

from game.graphic.render import render\_test() from .render import render\_test() **. 현재디렉토리기준**

from ..sound.echo import echo\_test() **.. 부모 디렉토리 기준**

# **두 개의 프로젝트 웹 과 데이터 분석 패키지는 둘다 설치?**

# **진짜 프로젝트를 한다 내 PC에 패키지를 설치한다.**

# **가상환경 설정하기 Virtual Environment**

## **가상환경 (Virtual Environment)**

- **프로젝트 진행 시 필요한 패키지만 설치하는 환경**
- **기본 인터프리터 + 프로젝트 종류별 패키지 설치**
	- **ex) 웹 프로젝트, 데이터 분석 프로젝트**
		- **각각 패키지 관리할 수 있는 기능**
- **다양한 패키지 관리 도구를 사용함**

# **가상환경 (Virtual Environment)**

#### **- 대표적인 도구 virtualenv와 conda가 있음**

**virtualenv + pip conda 가장 대표적인 가상환경 관리 도구**

**상용 가상환경도구 miniconda 기본 도구**

**레퍼런스+패키지 개수 설치의 용이성 Windows에서 장점**

## **Conda 가상환경**

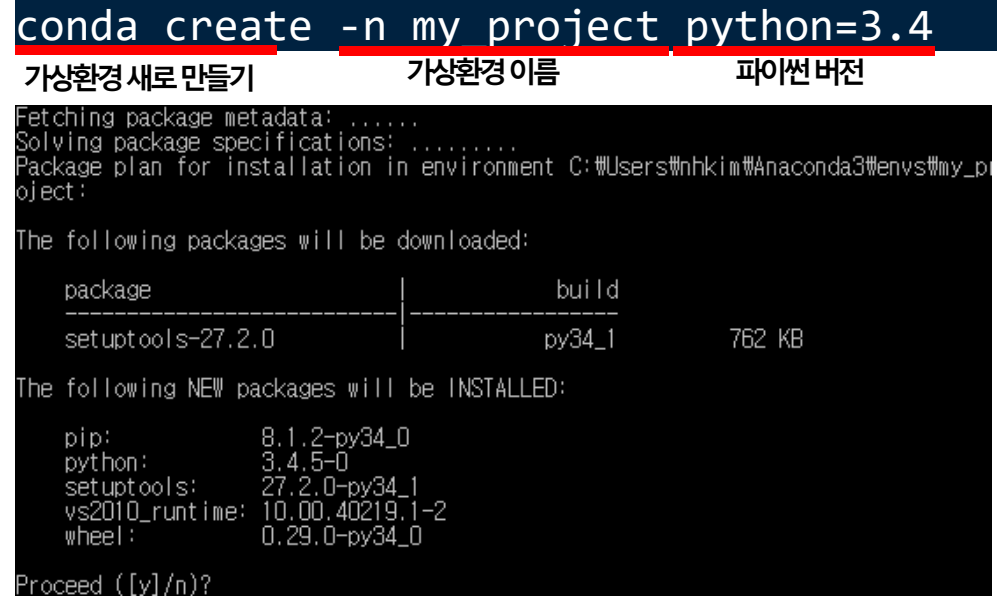

# **Conda 가상환경**

#### **가상환경호출**

activate my\_project

복표적 To activate this environment, use: > activate my\_project

C:\Users\nhkim>activate my\_project<br>Deactivating environment "C:\Users\nhkim\Anaconda3"...<br>Activating environment "C:\Users\nhkim\Anaconda3\envs\my\_project"...

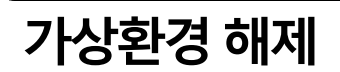

deactivate

# **패키지 설치**

conda install <패키지명>

**설치하고자하는패키지명입력**

conda install matplotlib

The following packages will be downloaded:

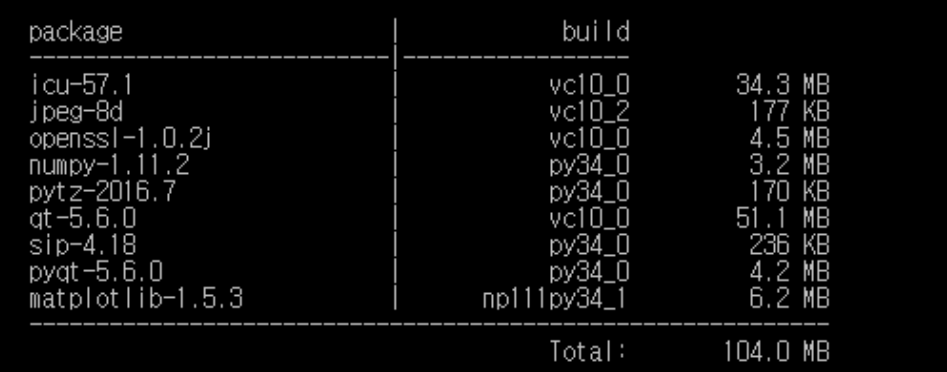

# **Windows에서는 conda linux, mac에서는 pip**

## **Windows에서는 컴파일된 C 라이브러리 설치 필요**

The following NEW packages will be INSTALLED: 0.10.0-py34\_0<br>57.1-vc10\_0<br>8d-vc10\_2<br>1.6.22-vc10\_0<br>1.5.3-np111py34\_<br>11.3.3-1<br>1.11.2-py34\_0<br>1.0.2j-vc10\_0<br>2.1.4-py34\_0 cycler:  $\begin{array}{l} \text{[vc10]}\\ \text{[vc10]}\\ \text{[vc10]}\\ \text{[vc10]} \end{array}$ icu: jpeg: libpng:  $\frac{1}{2}$  matplotlib:  $m$ k $\Gamma$ : numpy:  $o$  penss $\vdash$  $[vc10]$ 1.0.2) - vc10-0<br>2.1.4-py34\_0<br>5.6.0-py34\_0<br>2.5.3-py34\_0<br>2016.7-py34\_0 pyparsing:  $pyqt:$ python-dateutil: pytz: 2010.7-0934-0<br>5.6.0-vc10\_0<br>4.18-py34\_0<br>1.10.0-py34\_0  $[vc10]$ gt :  $\frac{\sin x}{\sin x}$ [vc10]<br>[vc10] tk:  $8.5.18 - v c 100$ ...<br>zlib: .8-vc10\_3

## **Conda 가상환경 예시**

**matplotlib 활용한 그래프 표시**

- **대표적인 파이썬 그래프 관리 패키지**
- **엑셀과 같은 그래프들을 화면에 표시함**
- **다양한 데이터 분석 도구들과 함께 사용됨**

http://matplotlib.org/

## **Conda 가상환경 예시**

import matplotlib.pyplot as plt plt.plot([1,2,3,4]) plt.ylabel('some numbers') plt.show()

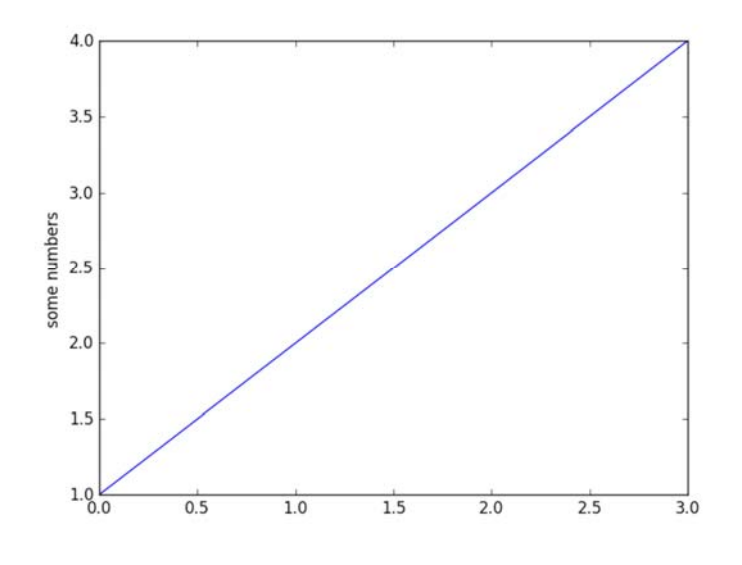